**100110111010111010110010110010Ctifio** Radically Simple

# Tech Brief

## Most Common Error Codes in Actifio 7.x

The number of errors and warnings encountered by an Actifio appliance are displayed in the upper right-hand corner of the Actifio Desktop. You can click on the number to display a list of the errors or warnings in the System Monitor service.

This is a list of the most common Event IDs that you may see in system alerts or in the System Monitor service on the Actifio Desktop. You can find detailed solutions for all of these error codes are in the ActifioNow customer portal at: **https://actifio.force.com/community/articles/Top\_Solution/EventID-TopSolution**

This document has two tables:

Most Common Error Codes, Not 93401-x Job Failure

Most Common Job Failure Error Codes

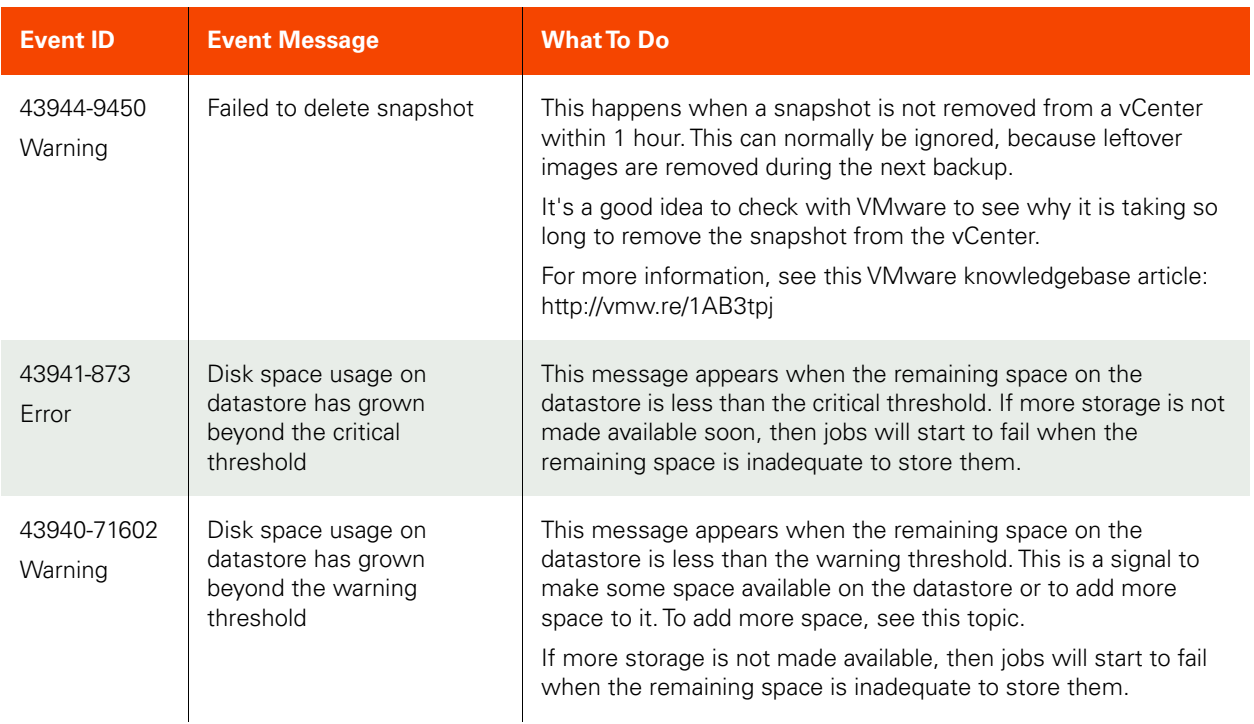

### **Most Common Error Codes, Not 93401-x Job Failure**

## **Most Common Error Codes, Not 93401-x Job Failure**

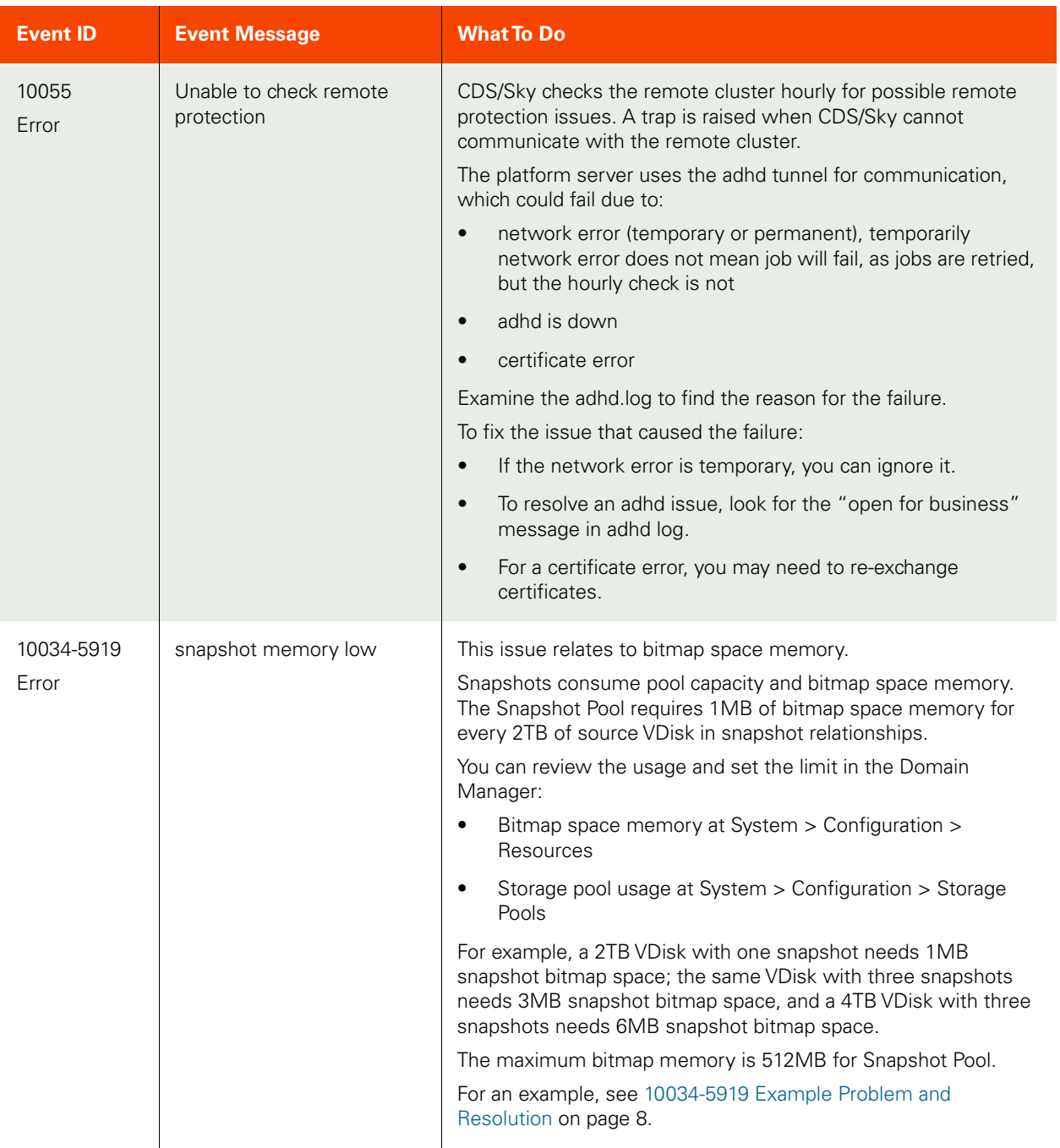

## 93401-x: Job Failures

One of the most common Event IDs is the 93401-x series of job failure messages. There are many reasons why a job can fail, from a loose cable to a full snapshot pool.

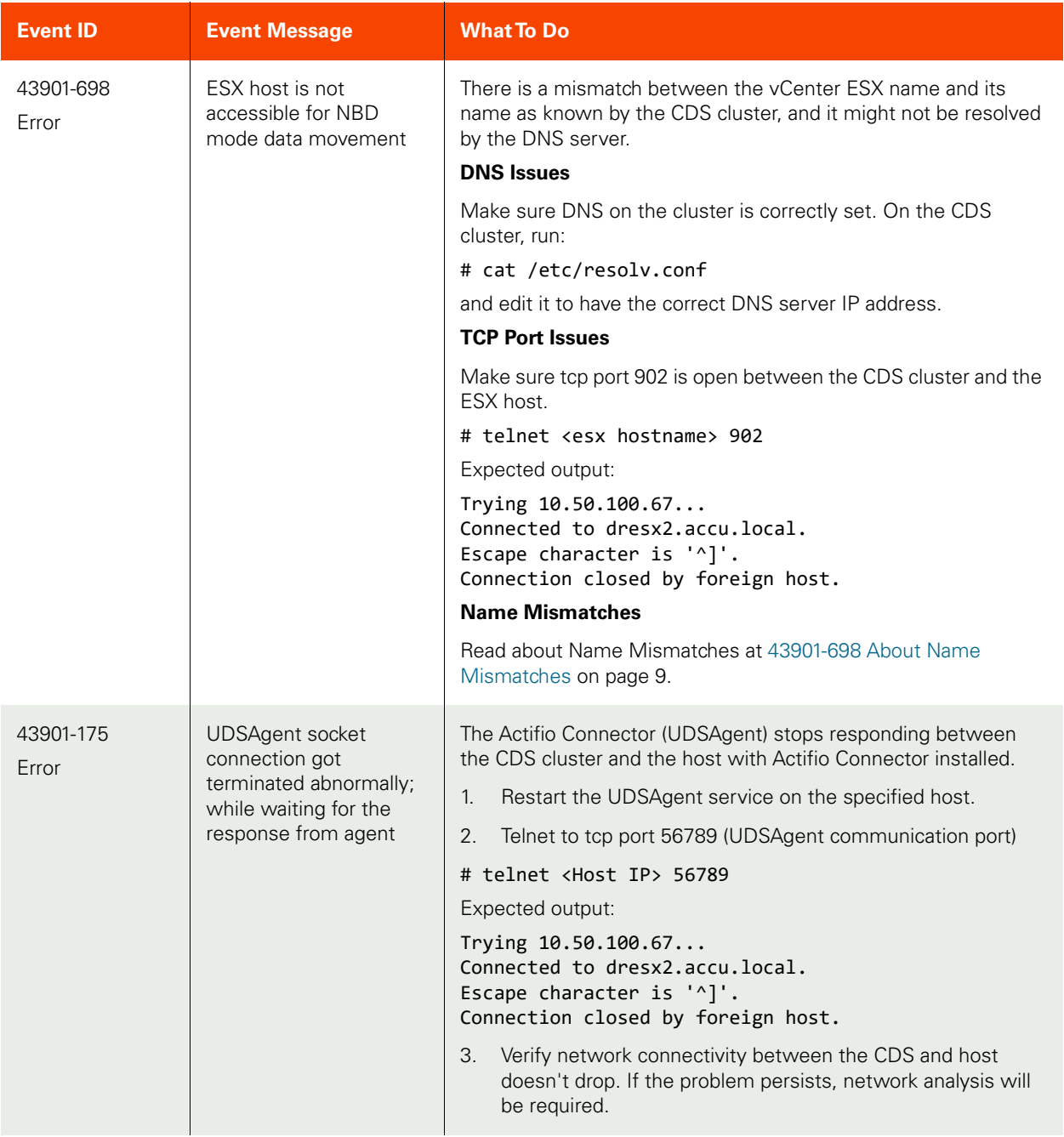

## **Most Common Job Failure Error Codes**

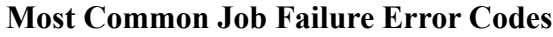

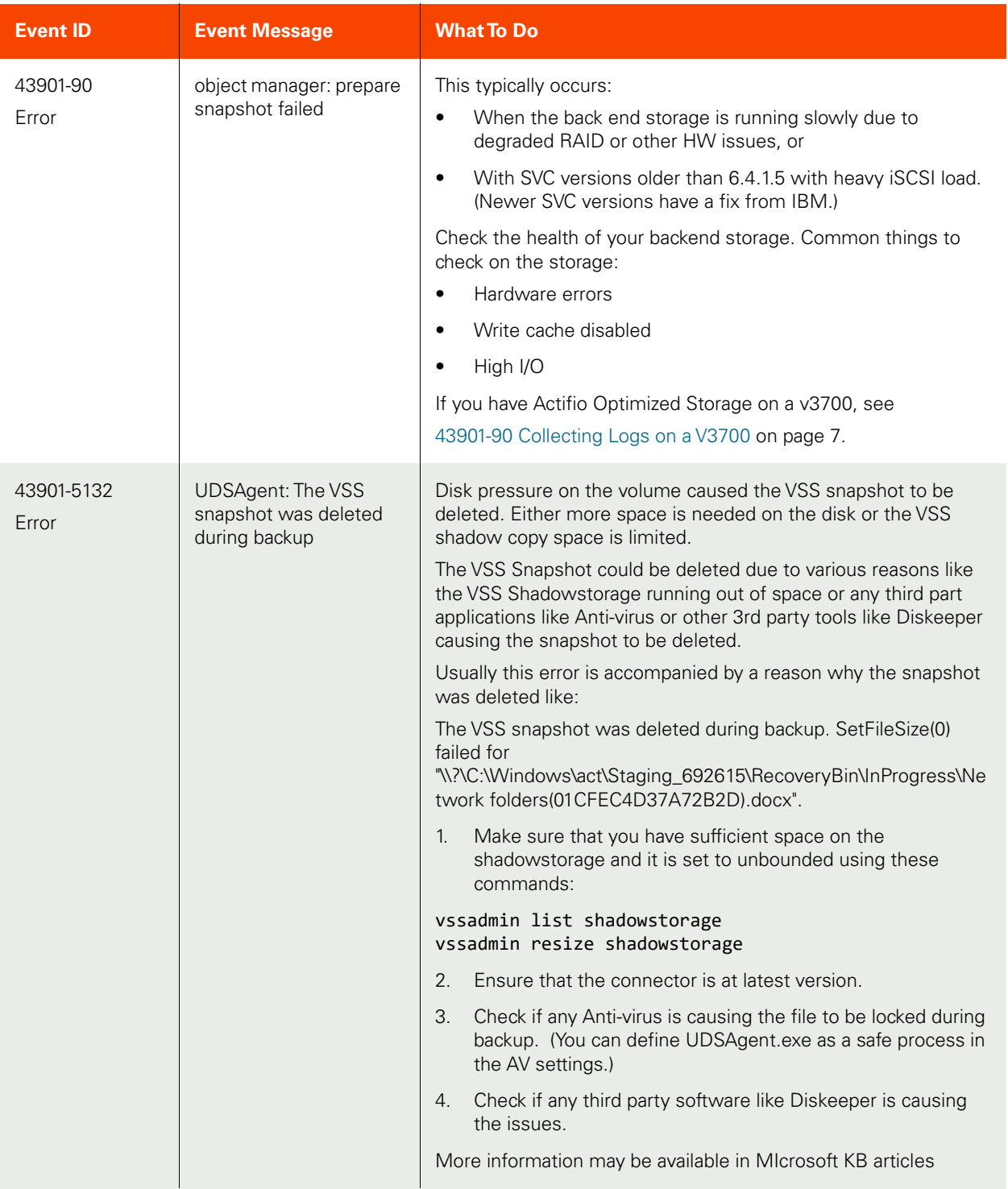

## **Most Common Job Failure Error Codes**

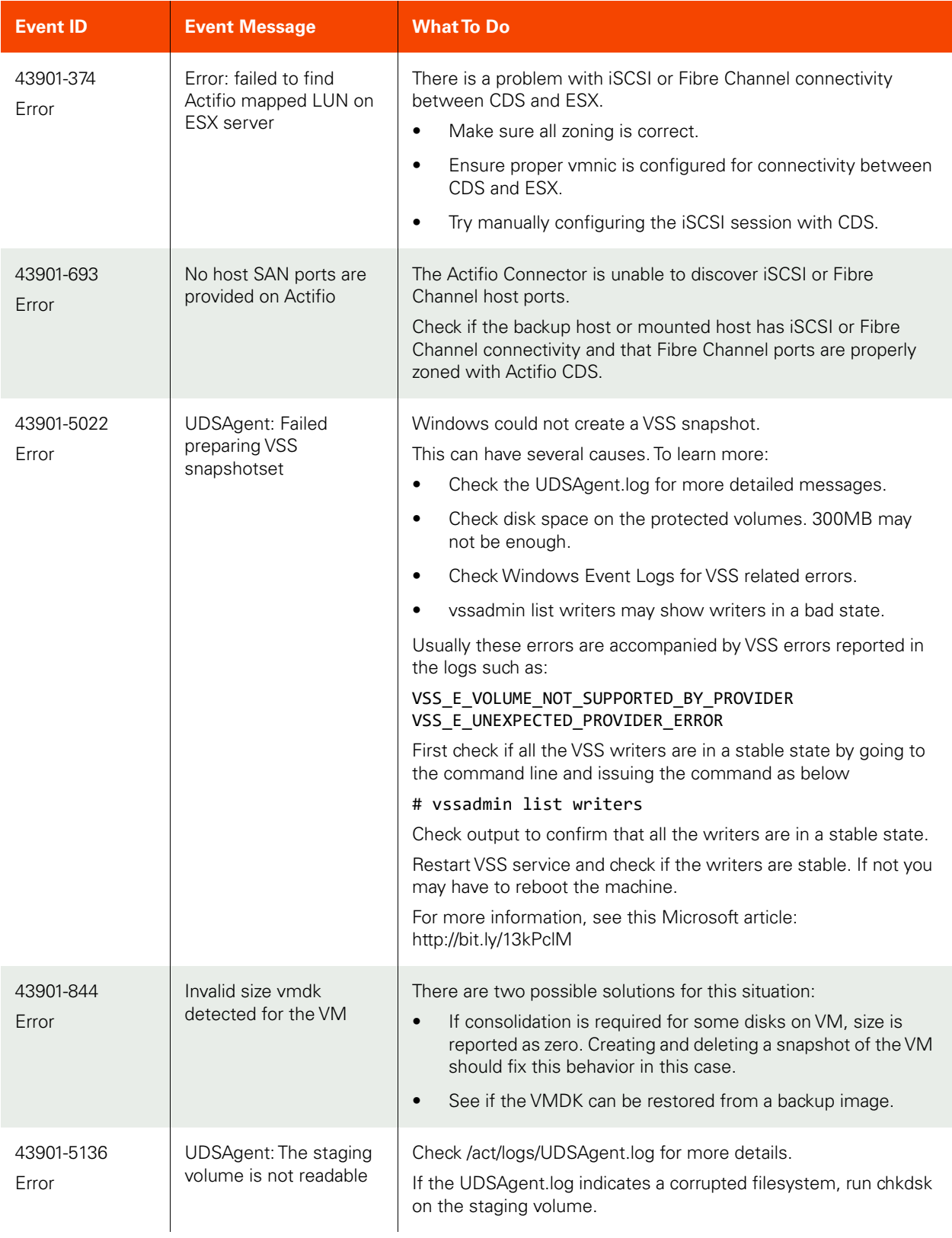

## **Most Common Job Failure Error Codes**

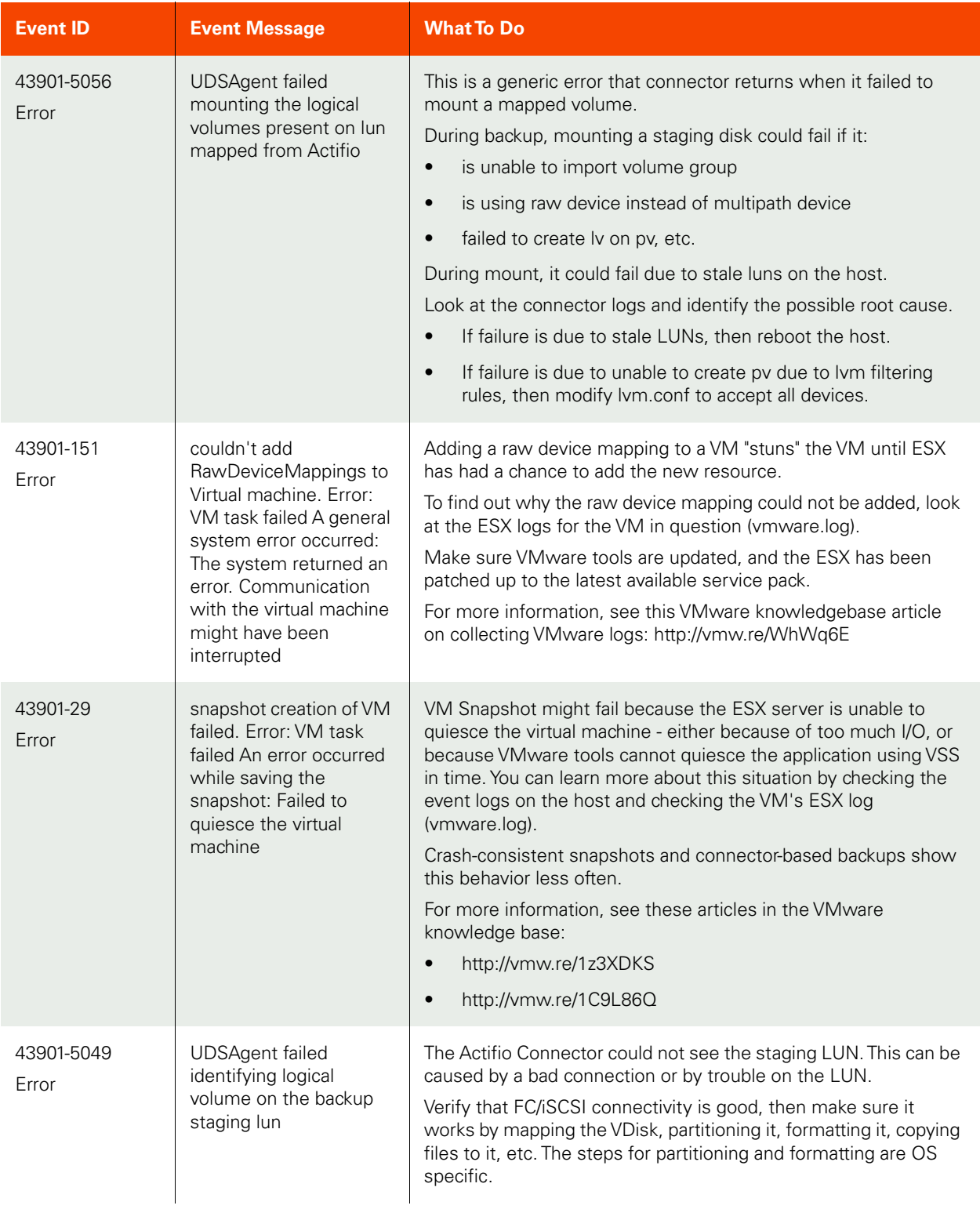

## **Most Common Job Failure Error Codes**

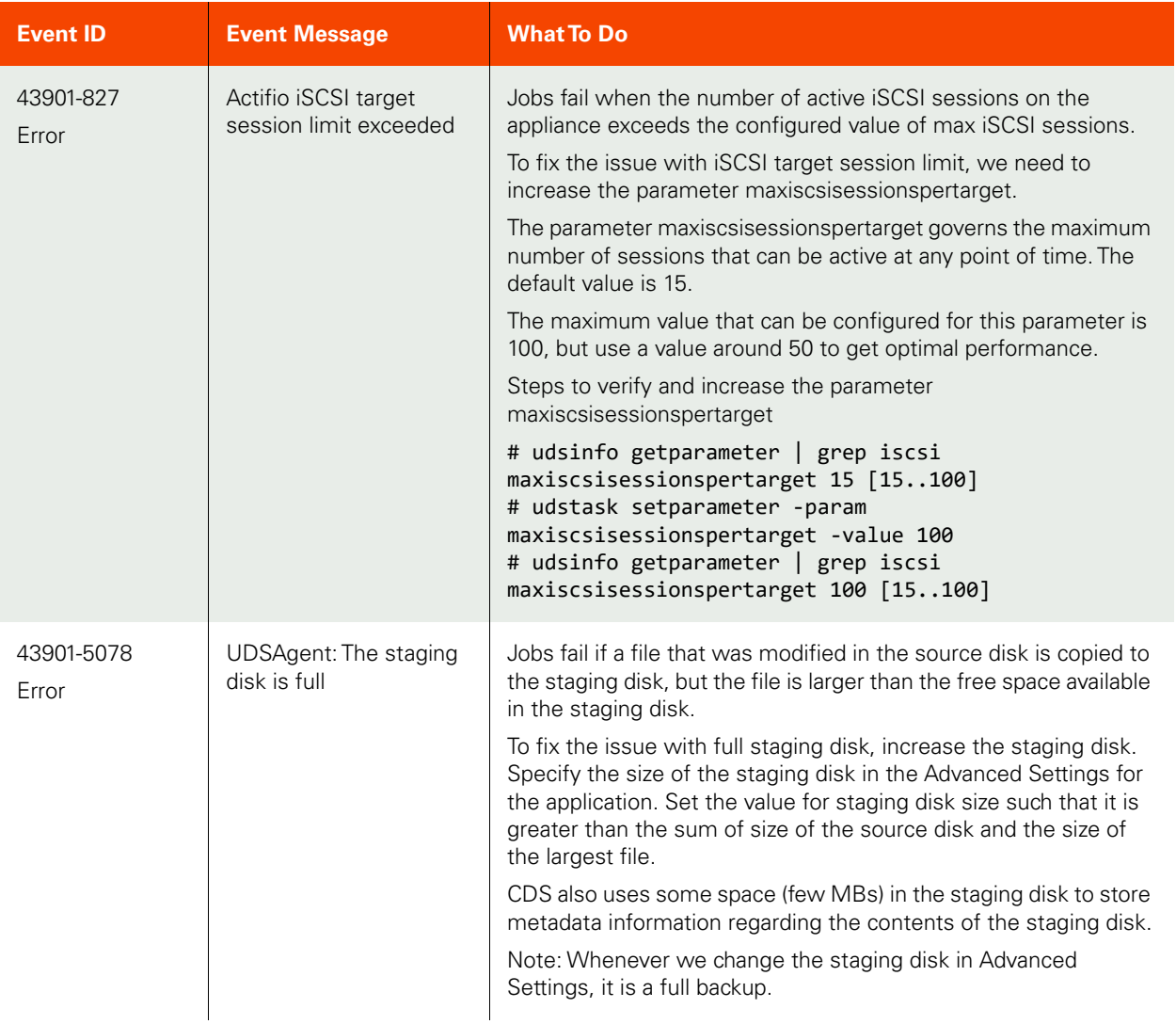

#### <span id="page-6-0"></span>43901-90 Collecting Logs on a V3700

To collect logs from a V3700:

- 1. Log into the v3700 UI by browsing to the management IP address.
- 2. Move the mouse over the Settings icon (picture of gear and wrench).
- 3. Click the option for 'Support'.
- 4. For new logs, click on 'Download Support Package'.
- 5. Select the option 'Standard logs plus new statesaves'.
- 6. Once the snap file has been generated there will be a window to allow you to save the file.
- 7. Save the file to your desktop or a folder and contact the Actifio CSE team to arrange a file transfer.

#### <span id="page-7-0"></span>**10034-5919 Example Problem and Resolution**

A single CDS dedicated to a single major database with this snapshot SLA:

- Oracle DB: capacity 8870GB, daily every 4hr, retain 1 month.
- Archive log: capacity 1500GB, daily every 30min, retain 7 days.

This rapidly runs out of snapshot memory.

This setup requires total snapshot memory of 780+246=1026MB, but max snapshot memory is 512 MB. So we cannot keep so many snaps of such a large DB.

#### **Snapshot Memory and Bitmap Space Memory Accounting: Too Much**

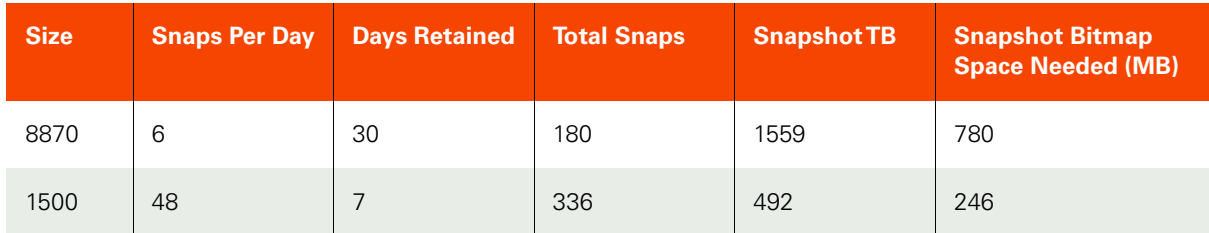

One solution is to deduplicate some of the older snapshots. We could instead keep 10 days of snapshots and 20 days of dedups. This comes to 506MB, just under the 512MB limit.

#### **Snapshot Memory and Bitmap Space Memory Accounting: Just Right**

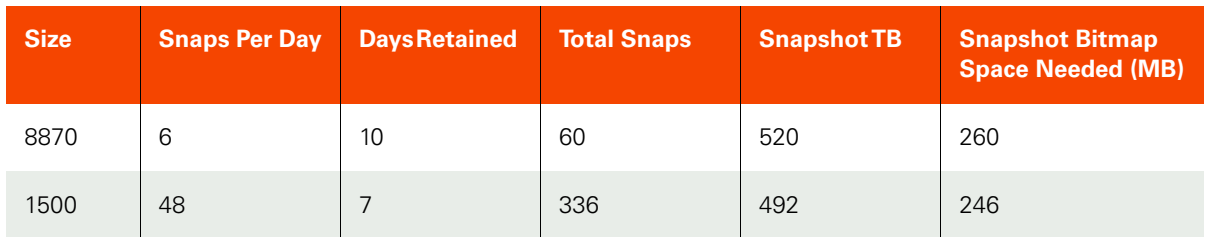

#### <span id="page-8-0"></span>43901-698 About Name Mismatches

#### **Name Mismatches**

Any ESX/ESXi host can have three different names. Mismatches in these names can cause backups or restores or clones to not work correctly.

- The name of the ESX host as known to itself (call this the **ESX-ESX-name**). This is the name that will show up if you were to run a hostname command on the ESX server itself. This hostname follows IETF host naming standards and can be all numeric or contain dashes and dots. Recommendation: This name should be something unique, begin with a letter, and be in the DNS table for the site.
- The name of the ESX host known to the VCenter Server (**ESX-VCenter-name**). This is the name that was used in the VCenter GUI to connect to the ESX host. The VCenter GUI allows any name and uses DNS to resolve the IP address. This means that the name can be just an IP address, can begin with a digit, or be a fully qualified host name. If it begins with a digit, that is bad news - RDM mounting cannot be made to work. vCenter does not allow an ESX name to be changed after is has been connected. The ESX host must be disconnected and reconnected with another name. Recommendation: This should be the same as the ESX-ESX-name. The vCenter will need to be able to ping the ESX-ESX-name.
- The name assigned to the ESX host by the Actifio CDS system to export storage to it (**ESX-CDS-name**). If the ESX host has to have VDisks exposed to it, we will need to create a generic (or HPUX or TPGS) host. The ESX host can have FC ports or see the CDS system's iSCSI initiator. Either way, an entry is created in the CDS database. This hostname has to follow CDS naming conventions and so it cannot begin with a digit. In CDS older versions (prior to 5.0), it could not contain dashes or periods either.

The name assigned to the ESX host by the Actifio CDS system to export storage to it (ESX-CDS-name). If the ESX host has to have VDisks exposed to it, we will need to create a generic (or HPUX or TPGS) host. The ESX host can have FC ports or see the CDS system's iSCSI initiator. Either way, an entry is created in the CDS database. This hostname has to follow CDS naming conventions and so it cannot begin with a digit. In CDS older versions (prior to 5.0), it could not contain dashes or periods either.

#### **Recommendations**

- Create a CDS host for every ESX host even out-of-band hosts through iSCSI.
- The ESX-CDS-name should be the same as the ESX-VCenter-name.

When you use the Actifio Desktop to discover VMs, the virtual machine names are added to the database, and so is the ESX host name for those VMs.

- Good: If the ESX name that is added is the ESX-VCenter-name is already present in the CDS system as the ESX-CDS-name, the host will be updated in the database with the "isesxhost" set to true.
- **Bad**: If the ESX-VCenter-name and ESX-CDS-name don't match, a new database entry for the ESX-VCenter-name is created, and mount failures become much more likely.

After the discovery of VMs is done, go into the Actifio Desktop and enter the username and password for the ESX-VCenter-name. This enables the CDS system to bypass the vCenter on certain operations, resulting in better performance and fewer "clear-lazy-zero" errors.

If you follow the recommendation that even out-of-band ESX hosts have a ESX-CDS-name (using iSCSI) and you login to the CDSs iSCSI target from the ESX host, then you can perform RDM based mounting even on these out-of-band ESX servers.

As a last resort to address this issue, you can restart management services in ESX server.